## Nog meer weten over uw i-Flipbook bezoekers!

*"Google Analytics plaatsen in uw i-Flipbook"*

i-Flipbook heeft de optie om middels Google Analytics waardevolle informatie te verzamelen over wat uw lezers doen in uw i-Flipbook. Hoe lang bekijken ze een pagina? Waar komen de bezoekers vandaan? Dit gecombineerd met de standaard statistieken van i-Flipbook geeft u de mogelijkheid om de impact van uw i-Flipbook publicatie goed te monitoren!

Hoe installeert u Google Analytics in het i-Flipbook?

**Stap 1:** Ga naar http://www.google.com/analytics

**Stap 2:** Log in bij Google Analytics

**Stap 3: Kies voor Beheerder** 

**Stap 4:** Selecteer dan in de middelste kolom (PROPERTY) middels het 'V' achter de naam van de website: Nieuwe Property maken

**Stap 5**: Vul de gegevens in (website naam is bijvoorbeeld Flipbook en URL van de website is www.i-flipbook.nl )

**Stap 6: Kies voor** 

## Tracking-ID ophalen

en kopieer de code welke begint met UA (= Tracking ID). De code bestaat uit: De letters UA, een liggend streepje, 8 cijfers, een liggend streepje, 1 cijfer  $\rightarrow$ 

## **UA-00000000-2**

Deze code gaan we plakken in i-Flipbook

**Stap 7:** Log in bij i-Flipbook en selecteer uw i-Flipbook waarvan u de statistieken wilt volgen. Klik bij dit i-Flipbook op:

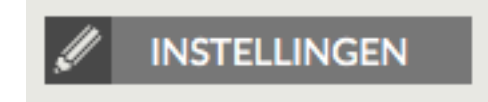

Stap 8: Selecteer SEO en plak de google Tracking ID code in het daarvoor bestemde vak.

Stap 9: Kies voor opslaan.

De code is nu geplaatst in het betreffende i-Flipbook en u kunt nu meten in Google Analytics.